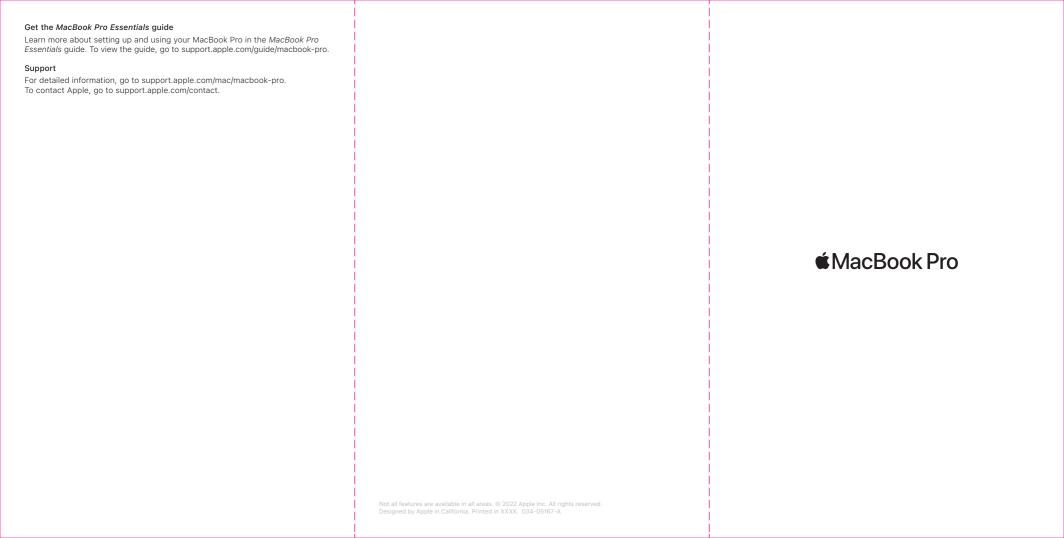

## Welcome to your MacBook Pro MacBook Pro automatically starts up when you lift the lid. Setup Assistant helps get you up and running. Thunderbolt / USB 4 Charge your MacBook Pro and connect external storage or a display.

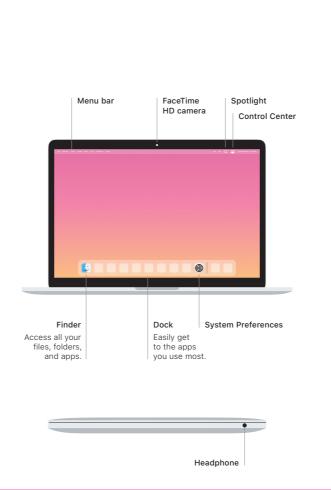

## The Touch Bar changes based on your current application and activity. Use the Control Strip on the right side to adjust frequently used controls like volume and brightness. Tap $\boxdot$ to expand the Control Strip. Tap $\circledcirc$ on the left to close it.

Touch Bar

Touch ID

## Your fingerprint can unlock MacBook Pro and make purchases from the App Store, the Apple TV app, Apple Books, and websites using Apple Pay.

трр отого

Force Touch trackpad

Multi-Touch trackpad gestures

Brush with two fingers on the trackpad to scroll up, down, or sideways.

Swipe with two fingers to flip through web pages and documents. Click with two fingers to right-click. You can also click and then press deeper on the trackpad to force click text and reveal more information. To learn more, choose System Preferences in the Dock, then click Trackpad.